УДК 631.363

## **ВИЗУАЛИЗАЦИЯ ЭКСПЕРИМЕНТАЛЬНЫХ ДАННЫХ С ПОМОЩЬЮ ПЛАНОК ПОГРЕШНОСТЕЙ В ПРОГРАММЕ EXCEL**

*Усманов Раиф Рафикович*, *доцент кафедры Земледелия и методики опытного дела ФГБОУ ВО РГАУ-МСХА имени К.А. Тимирязева*

*Аннотация. Проведен анализ различных методов графического представления экспериментальных данных с помощью планок погрешностей в программе Excel. Для статической оценки существенности разности средних рекомендован выбор пользовательского меню, с помощью которого можно показать доверительные интервалы для генеральных средних.*

*Ключевые слова: планки, полосы, пределы погрешностей, стандартная погрешность, доверительный интервал, ошибка выборочной средней.*

Для получения дополнительной информации об экспериментальных данных и графического представления ошибок в программе Microsoft Office Excel предусмотрены планки (полосы) или пределы погрешностей. С их помощью визуализируется вариативность экспериментальных данных, что дает возможность проверить гипотезы о существенности разности средних по вариантам опыта.

В программе Excel установлены следующие типы полос или пределов погрешностей [2,3]:

• Фиксированное значение. Полосы погрешностей откладываются от каждой точки данных на заданную пользователем фиксированную величину.

• Относительное значение. Полосы погрешностей откладываются от каждой точки данных на величину, определяемую в процентах.

• Стандартное отклонение – *S*. Все полосы погрешностей имеют одинаковую высоту и откладываются вверх и вниз на величину *S* не от конкретной точки, а от средней арифметической всех точек.

• Стандартная погрешность. Размер полосы погрешности одинаковый для всех точек и определяется в единицах средней квадратической ошибки ряда данных.

• Пользовательская. Размеры полос погрешностей определяет пользователь, значения этих полос хранятся в заданном диапазоне, который может содержать формулы.

Выбор типов полос погрешностей определяется задачами исследований. Так, графическое представление экспериментальных данных с помощью стандартной погрешности возможно, когда сравниваются отдельные значения вариантов опыта или оцениваются их средние значения при однородных (гомогенных) дисперсиях. Если же ошибки выборочных средних сильно различаются, когда наблюдаются значительные колебания индивидуальных значений внутри каждого варианта, корректным будет статистическая оценка

средних значений по вариантам опыта с помощью доверительных интервалов для генеральных средних, о чем свидетельствуют данные табл. 1 и рис. 2.

*Таблица 1* 

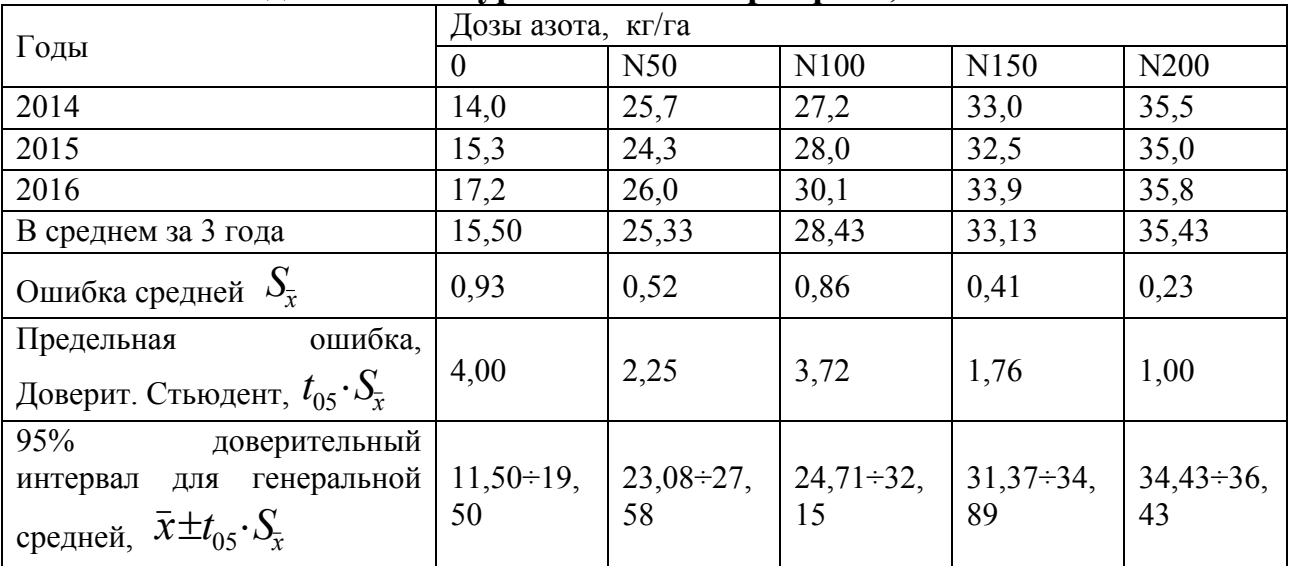

## **Влияние доз азота на урожайность картофеля, т/га**

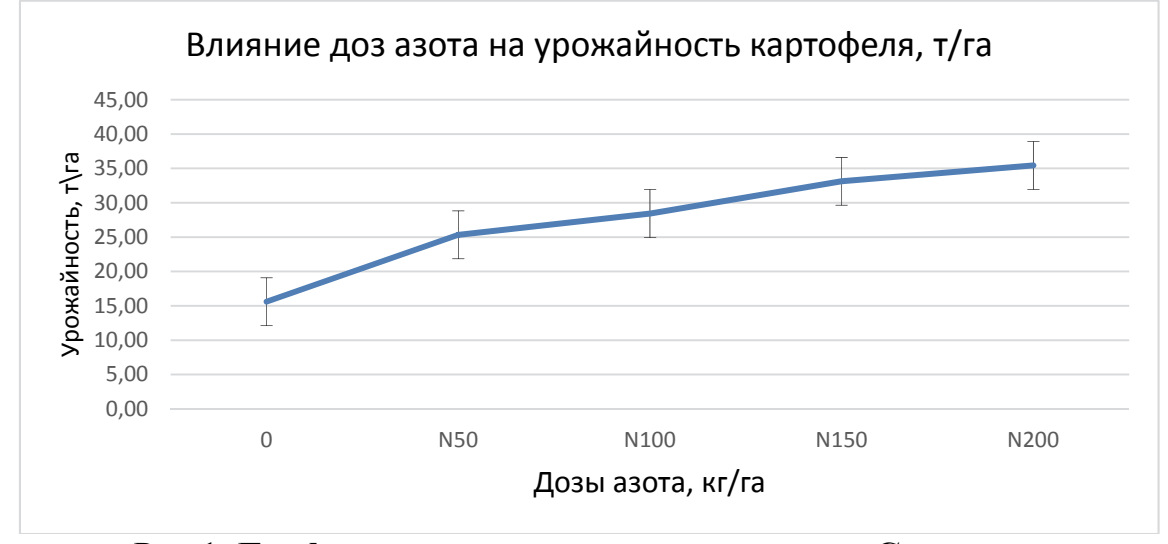

Рис.1. **График с пределами погрешности – «Стандартная погрешность»** 

Вертикальные линии, которые одинаковые для всех доз азота, показывают величину стандартной погрешности, равную 3,48.

Так как в нашем примере ошибки выборочных средних значительно отличаются друг от друга более справедливым будет показать в качестве пределов погрешностей значения предельных ошибок (в программе Excel – функция *Доверит.Стьюдент*) для каждого варианта.

После построения точечного графика средних значений за 3 года, выбираем в меню *Формат предела погрешностей* величину *Пользовательская* и в выпадающей панели *Настраиваемый предел погрешностей* для каждого ряда (дозы азота) в окошках «Положительное значение ошибки» и «Отрицательное значение ошибки» указываем величину предельной ошибки средней выборочной из табл. 1 через точку с запятой: 4,00; 2,25; 3,72; 1,76; 1,00 или указываем ссылки на ячейки (рис.1).

Получаем график с вертикальными линиями (полосами), которые по сути дела показывают графически величину доверительных интервалов для генеральных средних, по которым можно провести статистическую оценку действия разных доз азота на урожайность картофеля (рис. 2).

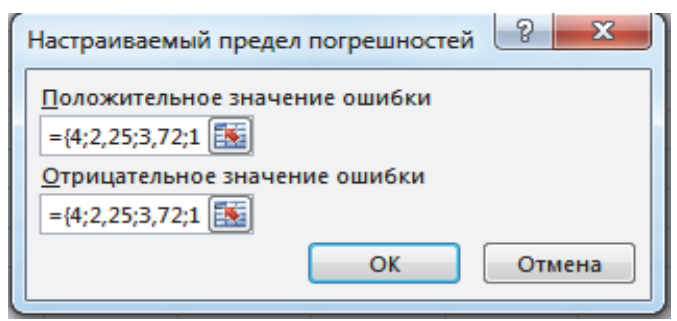

Рис. 2. **Формат значений ячейки**

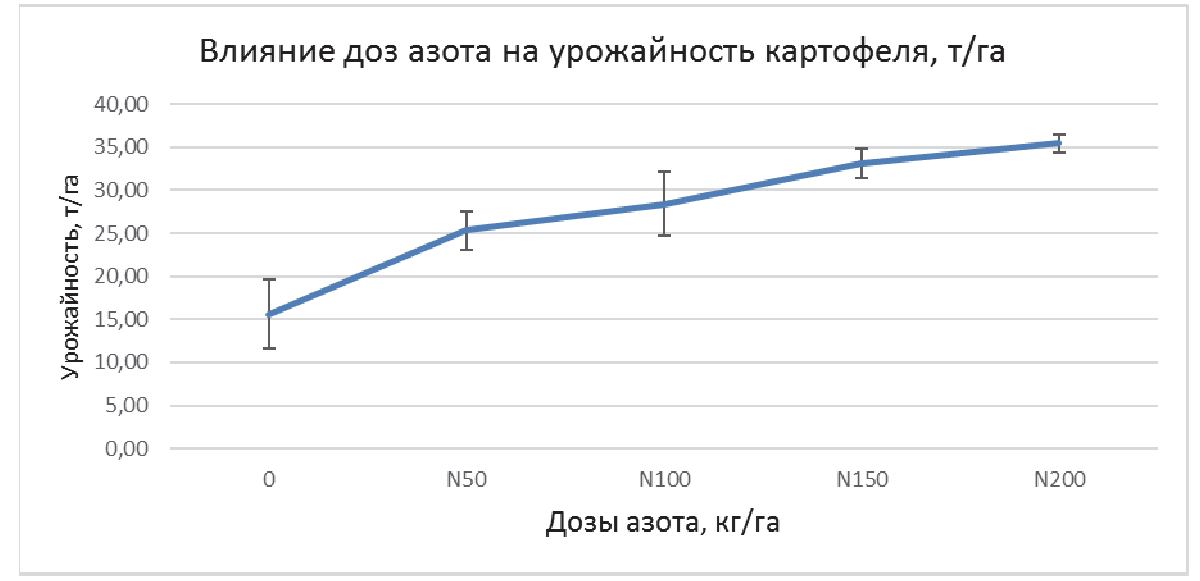

Рис. 3. **Панель и график с пределами погрешности – Доверительные интервалы для генеральной средней**

Помимо представленных пределов погрешностей для визуализации экспериментальных данных рекомендуется использовать программы Excel – 2016, 2019 или статистические пакеты Statistica, Statgraphics, в которых можно построить диаграммы размаха типа «ящик с усами» или «коробчатая диаграмма» (box-and-whiskers plot или boxplot) [1,3,4]. Такие диаграммы очень удобны при графическом сравнении вариантов между собой.

## **Библиографический список**

1. Берестнева О.Г. Прикладная математическая статистика: учебное пособие / Берестнева О.Г., Марухина О.В., Шевелёв Г.Е. – Томск: Изд-во Томского политехнического университета, 2012. – 200 с.

2. Вадзинский Р.Н. Статистические вычисления в среде Excel./ Р.Н. Вадзинский. – СПб. Питер, 2008. – 608 с.

3. Рудикова Л.В. Microsoft Office Excel 2016 / Л.В. Рудикова. – СПб, БХВ-Петербург, 2017. – 640 с.

4. Усманов, Р. Р. Методика опытного дела (с расчетами в программе Excel): практикум / Р. Р. Усманов, Н. Ф. Хохлов. – Москва: РГАУ-МСХА имени К. А. Тимирязева, 2020. – 154 с. –http://elib.timacad.ru/dl/local/umo468.pdf.

## УДК: 311.21: 633.491 **ВАРЬИРОВАНИЕ УРОЖАЙНОСТИ КАРТОФЕЛЯ В ДЛИТЕЛЬНОМ ПОЛЕВОМ ОПЫТЕ**

*Завёрткин Игорь Анатольевич, доцент кафедры Земледелия и методики опытного дела, ФГБОУ ВО РГАУ-МСХА имени К.А. Тимирязева*

*Курачёва Алёна Сергеевна, аспирант кафедры Земледелия и методики опытного дела, ФГБОУ ВО РГАУ-МСХА имени К.А. Тимирязева*

*Аннотация. Статья посвящена статистическому анализу урожайности картофеля по данным Длительного полевого опыта Российского государственного аграрного университета – МСХА имени К.А. Тимирязева. Приведены результаты исследований, которые показали, что имеется тенденция повышения урожайности вдоль склона.* 

*Ключевые слова: Урожайность, картофель, статистическая анализ, длительный полевой опыт.* 

Наши исследования проводились в Длительном полевом опыте в 2020г. При действии аномального режима выпадения осадков в период вегетации картофеля, что повлияло на варьирование его урожайности внутри делянок.

Системный, всесторонний статистический анализ урожайности, как фактор, характеризующий эффективность ведения агробизнеса, на уровне природно-климатических зон и подзон является довольно сложной и трудоемкой задачей [1]. Поэтому, для исследований мы взяли делянку контрольного варианта без применения удобрений, на не известкованном фоне О11, расположенном на поле №122.

Для получения объективного уровня процессов, которые возникают в условиях функционирования системы «почва-растение-удобрение» возникающих в агросистемах наиболее информативными являются полевые опыты [2]

Установленные рядом авторов тенденции изменения агрофизических свойств, дерново-подзолистой почвы в длительном полевом опыте под влиянием различных способов возделывания, особенно на бессменном участке с естественным фоном питания показали снижение содержания структурных агрегатов [3]. Это, по нашему мнению, может усиливать варьирование плодородия делянок под влиянием неоднородности подпахотных горизонтов почвы.